## FONDO EMERGENZE IMPRESE – BIBLIOTECHE

## Decreto Ministeriale n. 267 del 04.06.2020

**L'articolo 1 "del D.M. n. 267/2020 prevede che** *"Una quota, pari a euro 30 milioni per l'anno 2020, del Fondo emergenze imprese e istituzioni culturali di cui all'articolo 183, comma 2, del decreto-legge 19 maggio 2020, n. 34, è destinata al sostegno del libro e della filiera dell'editoria libraria tramite l'acquisto di libri."*

## Guida alla Rendicontazione

**Rendicontazione:** Devono essere caricate a sistema esclusivamente le fatture delle librerie, almeno tre per ciascuna biblioteca beneficiaria del contributo. Non è prevista in alcun modo l'acquisizione di determine, impegni, ordini di acquisto, relazioni o rendiconti. La data delle fatture (e della consegna dei volumi da parte delle librerie) non è rilevante, se non in funzione della scadenza dei termini fissati per la rendicontazione.

Il sottoscrittore della biblioteca risultata beneficiaria, dovrà effettuare l'accesso con le medesime credenziali utilizzate per la presentazione dell'istanza, dalla sezione 'Sportello Domande' → 'Accesso'.

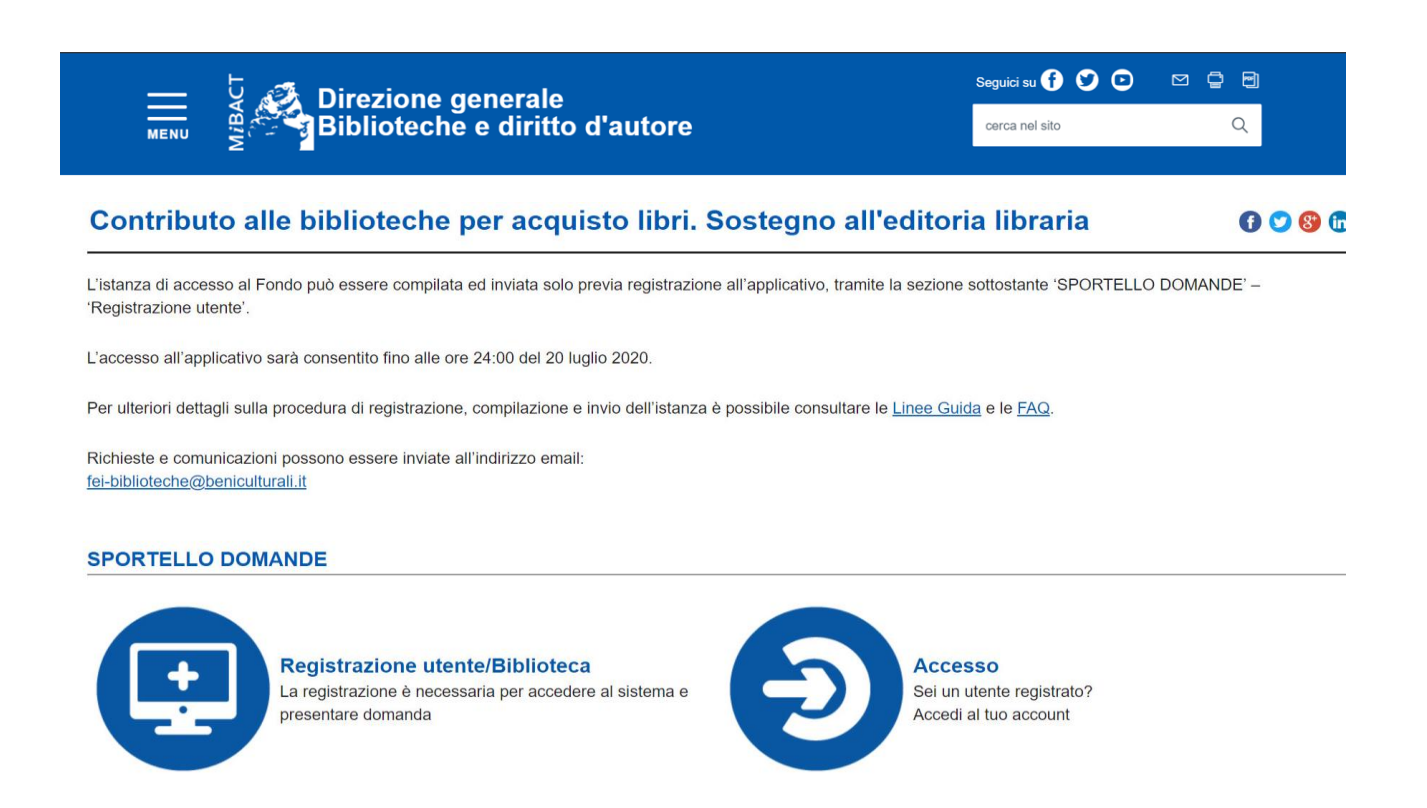

Username: Codice fiscale del sottoscrittore

Password: deve coincidere con quella precedentemente impostata ed utilizzata per la presentazione della domanda

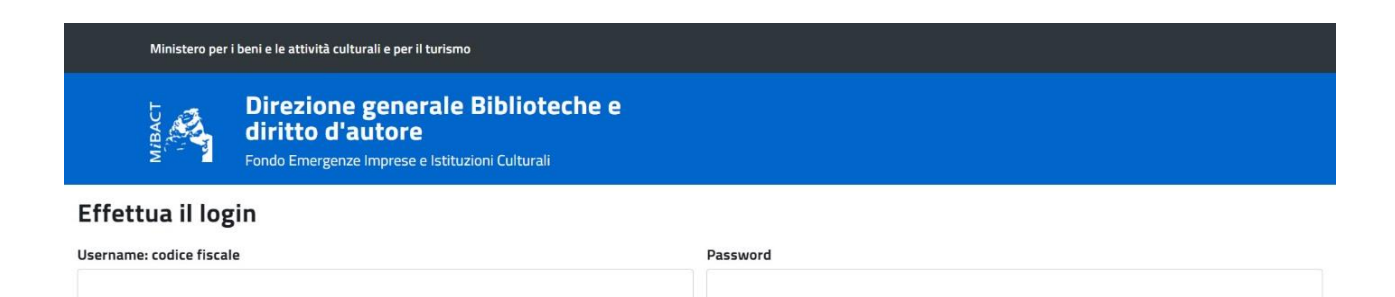

**INVIA** 

Hai dimenticato la password? Clicca qui

Effettuato l'accesso, l'utente entrando nel dettaglio della sua domanda (tramite la lente di ingrandimento)

+ AGGIUNGI RENDICONTAZIONE

e cliccando sul pulsante **della**, visualizzerà la schermata per l'inserimento della rendicontazione:

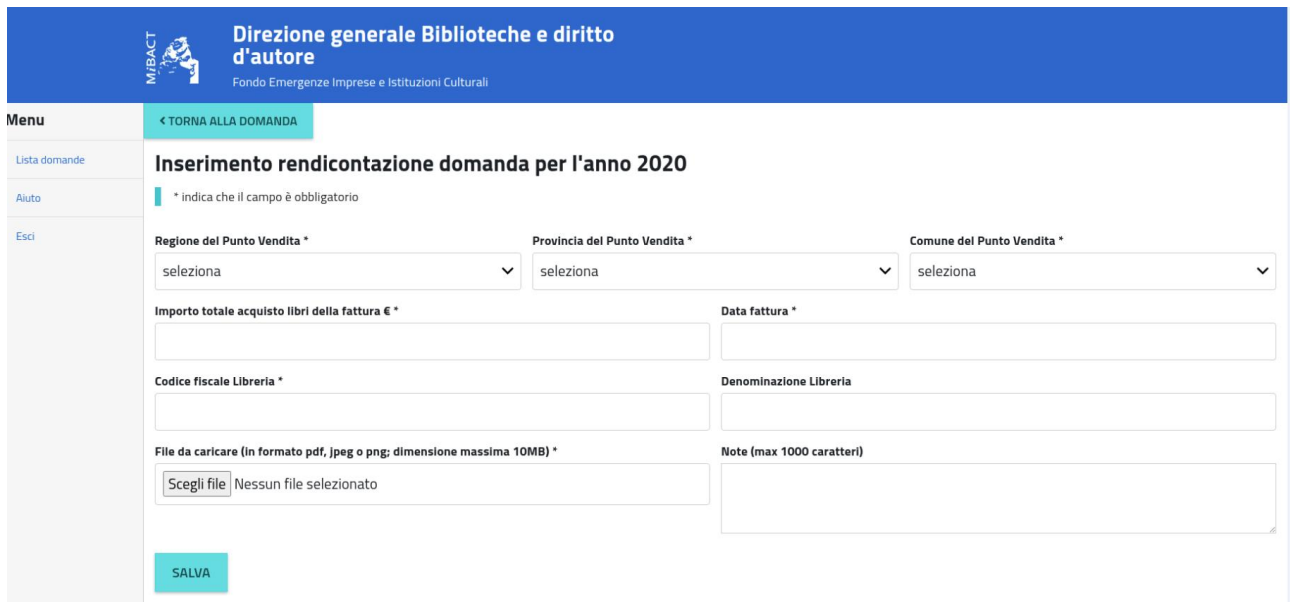

Andranno valorizzati i seguenti campi:

- Regione del Punto Vendita, *da selezionare dall'elenco a discesa;*
- Provincia del Punto Vendita, *da selezionare dall'elenco a discesa;*
- Comune del Punto Vendita, *da selezionare dall'elenco a discesa;*
- Importo totale acquisto libri della fattura €, *inserire l'importo della fattura riferito all'acquisto libri;*
- Data fattura, *la data non può essere successiva alla data della scadenza della rendicontazione;*
- Codice fiscale della Libreria;
- Denominazione Libreria, *campo non obbligatorio;*
- File da caricare (in formato pdf, jpeg o png; dimensione massima 10MB), *allegare la fattura ed eventuali ulteriori documenti Es. documento di trasporto se dalla fattura non si evince quale sia il punto vendita;*
- Note, *campo non obbligatorio è possibile inserire eventuali commenti;*

L'utente, dopo aver compilato tutti i campi, cliccando il tasto **ritornerà nella schermata** 'Rendicontazione', dove potrà visualizzare il riepilogo degli importi di ciascuna fattura inserita e l'importo totale.

Si rappresenta che il numero di righe, una per ciascuna fattura inserita, dovrà essere almeno pari a tre, secondo quanto stabilito dalla normativa di riferimento che prevede che *'Le risorse assegnate a ciascuna biblioteca devono essere utilizzate per almeno il settanta per cento per l'acquisto di libri presso almeno tre diverse librerie con codice ATECO principale 47.61 presenti sul territorio della provincia o città metropolitana in cui si trova la biblioteca. Ove in tale territorio non siano presenti o attive almeno tre librerie con codice ATECO principale 47.61, la biblioteca può effettuare gli acquisti nel territorio della regione'.*

Per inserire ulteriori righe cliccare sul campo + AGGIUNGI RENDICONTAZIONE

Per eventuali modifiche di righe già inserite cliccare sulla relativa icona nel campo 'Azioni' mentre per cancellare l'intera riga inserita cliccare sull'icona

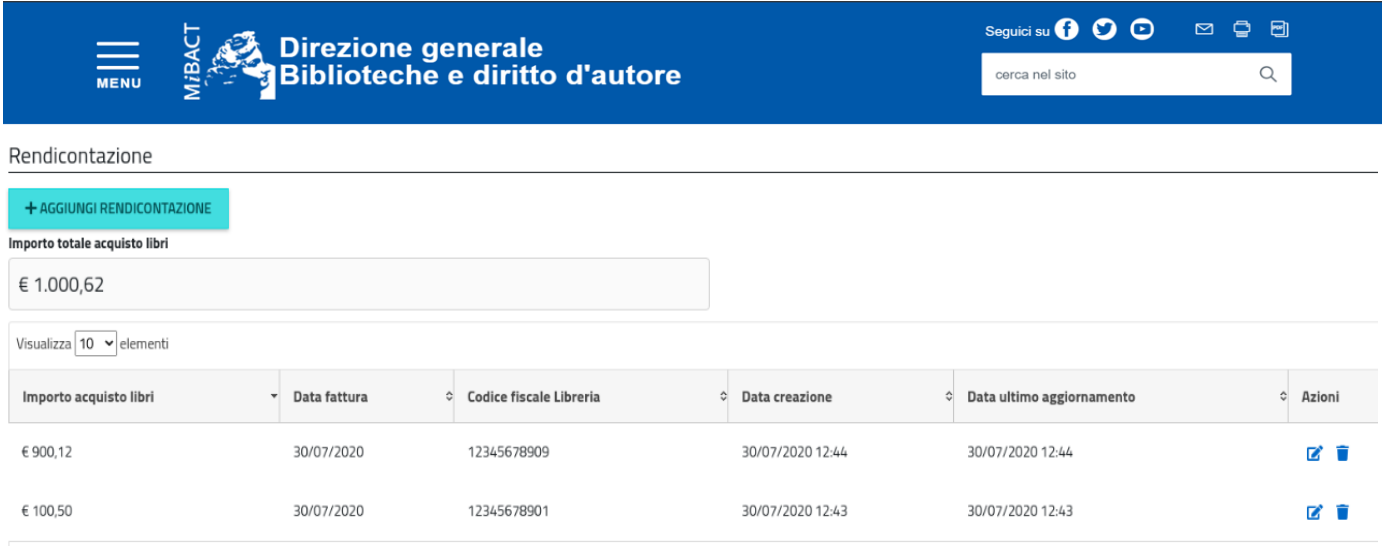